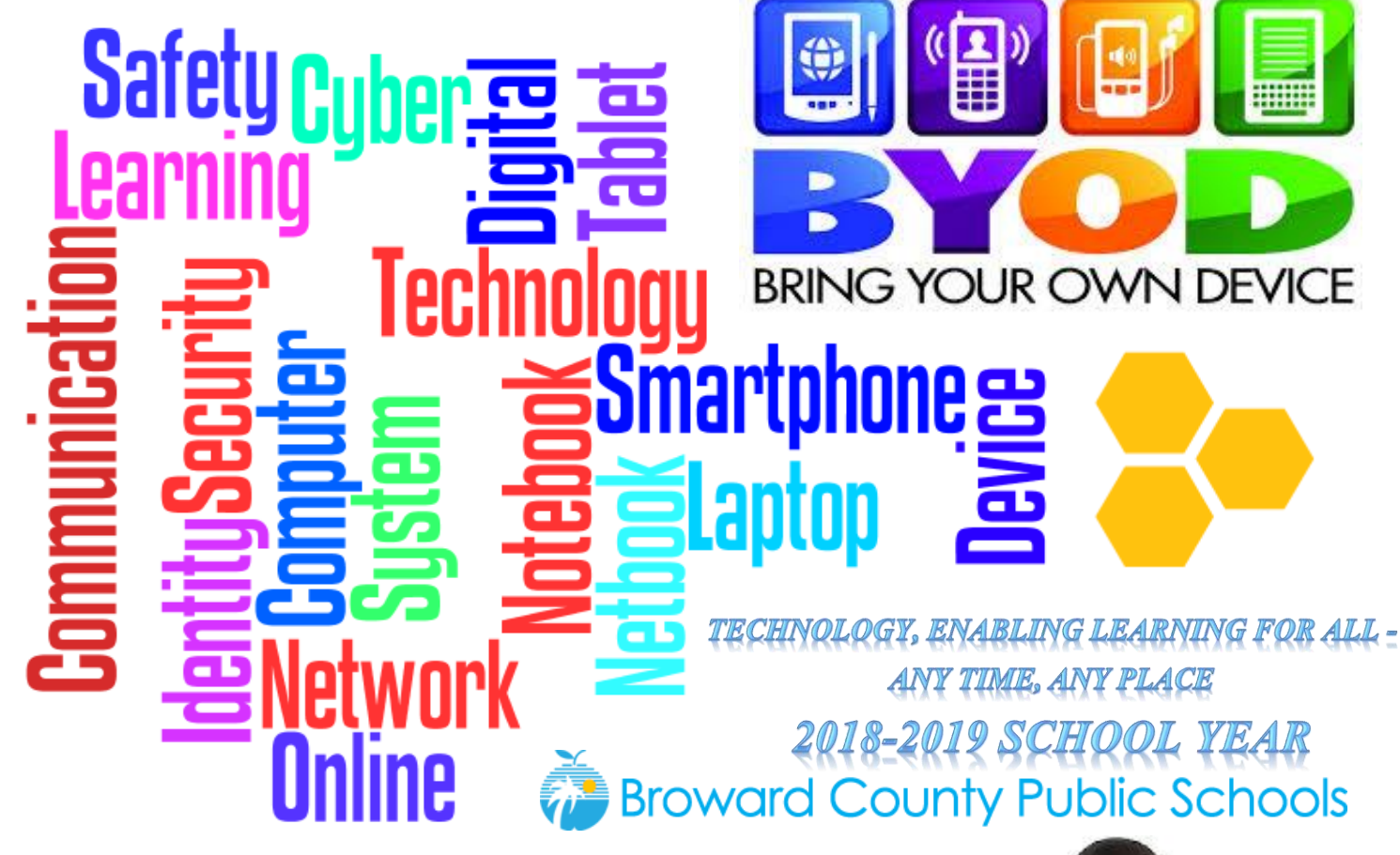

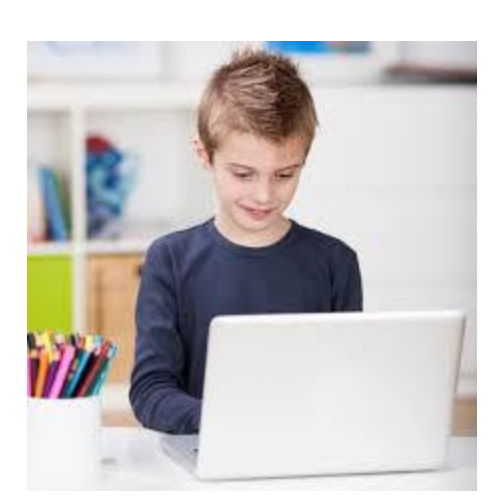

**S[TUDENTS AND](#page-1-0) STAFF P[ARENTS AND](#page--1-0) GUESTS WI-FI C[ALLING](#page-2-0) [DISTRICT CERTIFICATE](#page-3-0) [TROUBLESHOOTING](#page-3-1)**

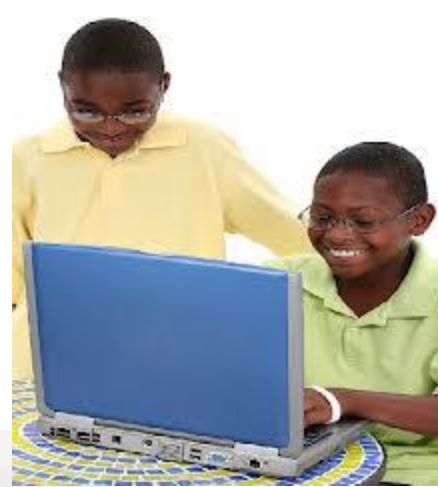

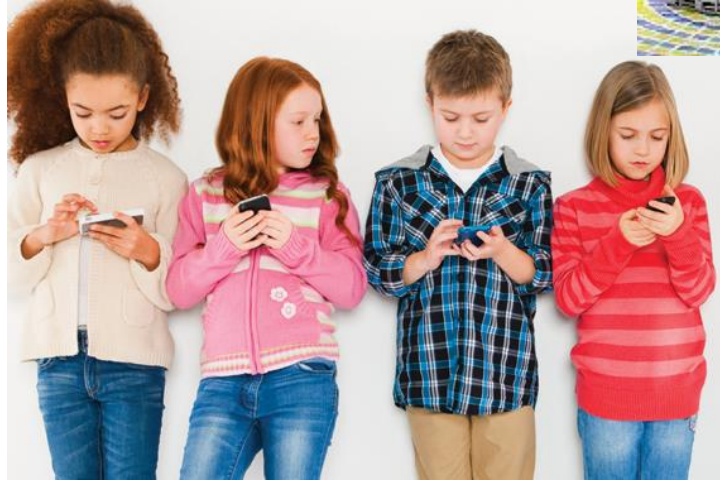

# **Students and Staff**

<span id="page-1-0"></span>All personally owned devices of students and staff are to use the new BCPS-BYOD wireless. BCPS-BYOD wireless offers both students and staff the convenience of easy access after a one-time setup.

- **•** Select BCPS-BYOD from the list of visible networks on your personal device. Most modern devices auto-detect the correct settings.
- Type in your username (referred to as *Identify* on Android devices) and password into the appropriate fields and Connect. Some Android devices may require you scroll down to reach the *Identify* (username) and password fields.
- If prompted, trust / accept the certificate.

### Join wifi network

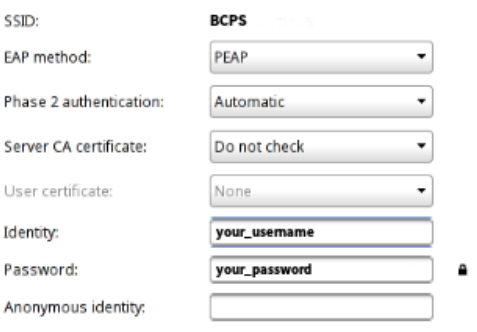

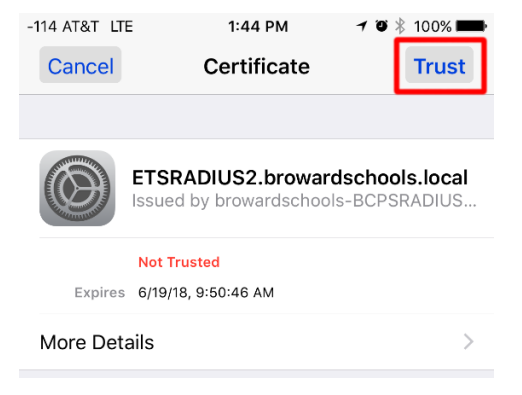

#### Connect<sup>7</sup> Cancel

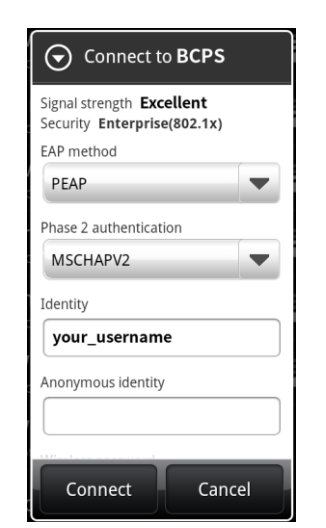

## ↑ *Chrome OS Example* ↑ *Apple iOS – After authenticating, you must trust or accept certificate*

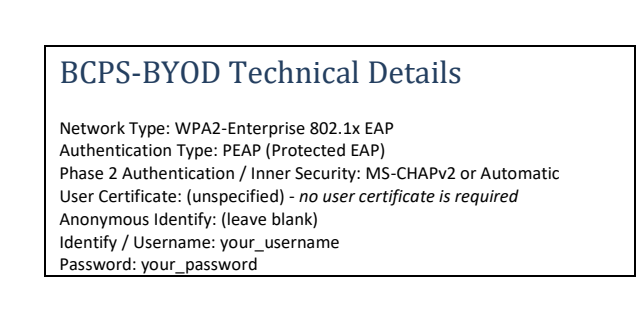

↑ *Older Android Device – Password prompt hidden below, must scroll down to make visible*

*Students, staff, and guests who choose to bring device(s) will do so voluntarily and will be fully responsible for their device(s). Device(s) must meet standards found within the BYOD Guidelines so they are adequate for learning. Teachers can choose to allow students to participate in classroom activities using their own device. No staff members will be responsible for supporting personal devices. Owners must be aware of how to use their device(s).*

## **Wi-Fi Calling**

<span id="page-2-0"></span>Wi-Fi calling is available on any Broward Schools wireless network, regardless of other restrictions. Your personal mobile carrier and phone must support Wi-Fi calling. Wi-Fi calling instructions vary by phone manufacturer and carriers. For specific support and instructions, please consult your cellular carrier.

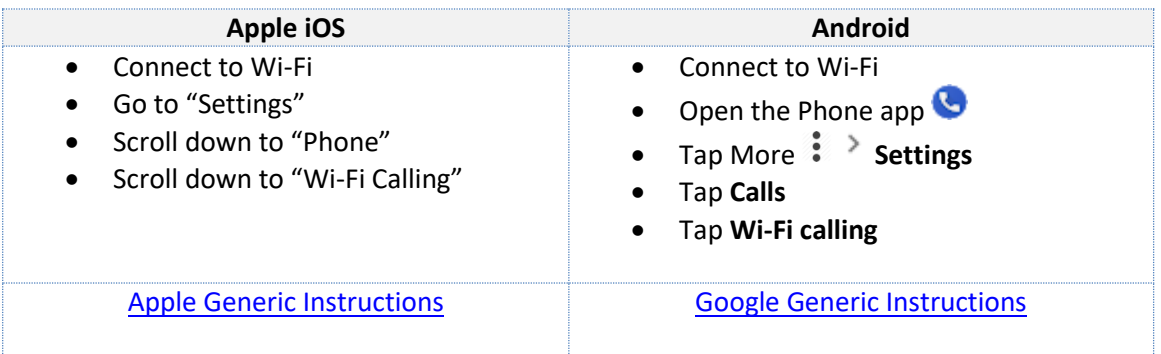

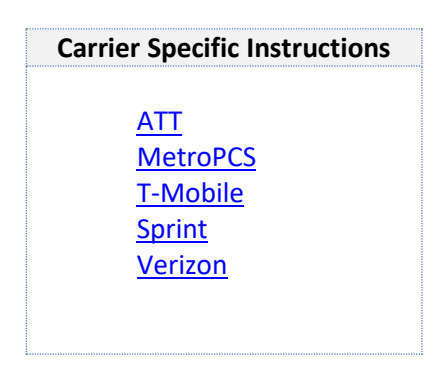

*Students, staff, and guests who choose to bring device(s) will do so voluntarily and will be fully responsible for their device(s). Device(s) must meet standards found within the BYOD Guidelines so they are adequate for learning. Teachers can choose to allow students to participate in classroom activities using their own device. No staff members will be responsible for supporting personal devices. Owners must be aware of how to use their device(s).*

# **District Certificate**

<span id="page-3-0"></span>Some websites, such as google.com will be inaccessible to students, staff, and guests on their personal devices unless the district certificate is installed on the device. After logging on the wireless visit certcheck.browardschools.com and follow the on-screen instructions to install the certificate on your device.

# **Troubleshooting**

<span id="page-3-1"></span>After connecting, a message may be displayed that your device has limited Internet connectivity or no Internet connectivity. Just because your device displays the message does not actually mean access to the Internet does not work, try it. Many Android phones are programmed to communicate to specific Internet locations that may be blocked by the District firewall, resulting in that message.

If you are using a Samsung Phone and are experiencing connection difficulties, it is recommended to disable the "Smart network switch" feature.

*Students, staff, and guests who choose to bring device(s) will do so voluntarily and will be fully responsible for their device(s). Device(s) must meet standards found within the BYOD Guidelines so they are adequate for learning. Teachers can choose to allow students to participate in classroom activities using their own device. No staff members will be responsible for supporting personal devices. Owners must be aware of how to use their device(s).*